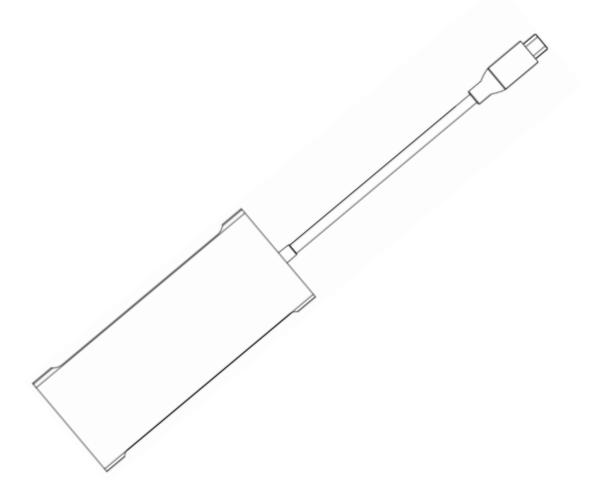

# 11 IN 1 Smart Type-c hub

# (Type-C to USB 3.0\*3/USB2.0/SD/TF/HDMI/VGA/RJ45 Ethernet/ PD/3.5mm audio jack)

**Instruction Manual** 

#### 1.Product introduction

The intelligent Type-C HUB docking station is a high-performance Type-C to USB3.0 hub,, high-speed wired network, SD/Micro SD card reader with HDMI 4K video output,VGA 1080P video output,3.5mm audio output etc.Functional products,The product supports the Type-C PD charging standard.Through this product,you can provide 3 USB3.0 external interfaces, 1 SD, 1 Micro SD card reader interface, 1 HDMI interface,1\*VGA interface 1 RJ45 network cable interface,1\*3.5 mm audio output, for the computer with Type-C interface,support 87W PD fast charging.It is very suitable for Mac,MI,LENOVO,DELL,SANSANG, HUAWEI and other expansion accessories for computers and smart phones with Type-C interface.

# 2.Product specifications

2.1 It's applied to MacBook, MI,LENOVO,DELL,SAMSUNG,HUAWEI,smart phones and other Type-C interface products.

2.2 USB interface: USB3.0 standard, transmission speed up to 5Gbps, and backward compatible with USB2.0/USB1.1. 2.3USB2.0 interface: support USB2.0 data transmission, and compatible with USB1.1

2.4 SD/TF deck: Supports memory cards such as Micro SD, SD, SDHC, SDXC.

2.5RJ45 network port: Support 1000M/100M/10M automatically adapts to high-speed wired network cable (free drive).

2.6 HDMI interface: Support 4K resolution, backward compatible with 2K resolution.Support HDCP1.4/2.2.

2.7 VGA interface: support 1080P video output (can be displayed with HDMI)

2.8 audio port: 2-channel audio output, and support independent audio output (no need to connect HDMI and VGA).

2.9 PD charging port: support PD87W Max fast charging, input: 5V/9V/12V/15V/20.2V, 4.3A (maximum), output

maximum 5V@1500mA

2.10 System support: Mac OS, Windows and other operating systems.

2.11 Working voltage: 5V~20V

- 2.12 Quiescent current: ≤ 450mA. (local power consumption)
- 2.13 working current: 450~3000mA
- 2.14 Product size: 115.7mm\*49mm\*17mm
- 2.15 Product net weight: 80g
- 2.16 Working temperature: 0 ° C  $\sim$  50 ° C
- 2.17 Storage temperature -20 ° C  $\sim$  45 ° C
- 2.18 Relative humidity:  $0\% \sim 90\%$

# **3.**Appearance and interface

## 3.1 Appearance interface function description

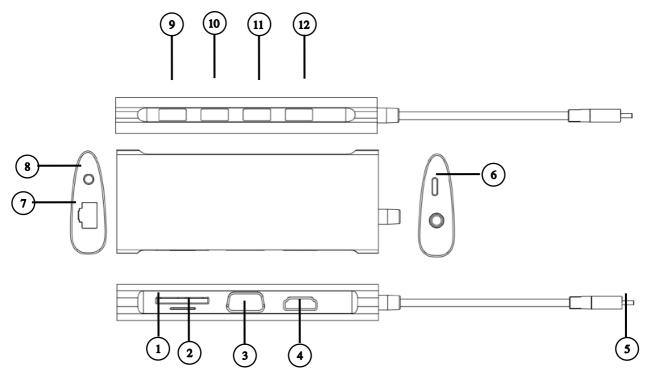

| No         | Description     | Function introduction                                                                                                    |
|------------|-----------------|----------------------------------------------------------------------------------------------------|
| 1          | SD              | Support SD/SDHC/SDXC and other memory cards                                                                                               |
| 2          | Micro SD        | Support memory cards TF/Micro SD.etc                                                                                                    |
| 3          | VGA female      | support 1080P video output (can be displayed with HDMI)                                                                                   |
| 4          | HDMI female     | Support 4K resolution, backward compatible with 2K resolution.<br>Support HDCP1.4/2.2.                                                    |
| 5          | USB-C male      | Connect Type-C computer interface                                                                                                    |
| 6          | USB-C female    | Input: support 87W fast charge, output: 5V@1500mA                                                                                         |
| 7          | RJ45 LAN        | Support 1000M/100M/10M automatically adapts to high-speed wired network cable (free drive).                                               |
| 8          | 3.5 audio port  | Support 2-channel audio output, and independent audio output (no need to connect HDMI and VGA).                                           |
| 9、10、11、12 | USB-A3.0 female | Connect USB devices: mouse, keyboard, U disk, mobile hard disk,<br>etc.,<br>Transmission speed: 5Gbps, voltage and current: 5V/1500mA Max |

# **4.**Function Description

## 4.1 U disk, memory card instructions

Connect the Type-C HUB docking station to the computer Type-c female socket, and then insert the USB flash drive or SD card. At this time, the computer will pop up the USB flash drive or the SD card drive letter. Click to enter, you can copy and move the files inside. , delete, etc.

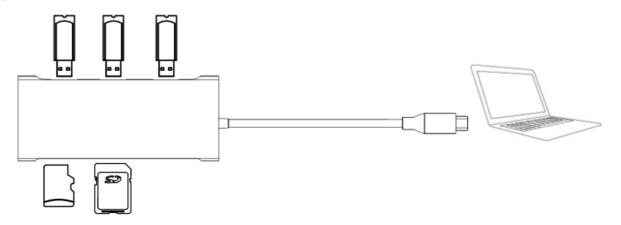

## 4.2 Instructions for using a mobile or solid state drive

Connect the Type-C HUB docking station to the computer Type-c female socket, and then insert the mobile hard disk or solid state hard disk. At this time, the computer will pop up the drive letter of the mobile hard disk or solid state hard disk. Click to enter, you can copy and move the files inside, delete, etc.

\*Because the power consumption of the hard disk is large, when the content of the hard disk cannot be read normally, please connect the charger to the Type-C socket of the product to charge the hard disk while the computer is being charged, or connect the external power adapter of the hard disk.

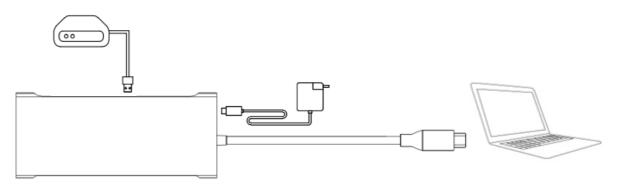

### 4.3 Instructions for using the mouse and keyboard

Connect the Type-C HUB docking station to the computer Type-c socket, and then connect the mouse or keyboard to the USB3.0 interface of the docking station to operate with an external mouse or keyboard.

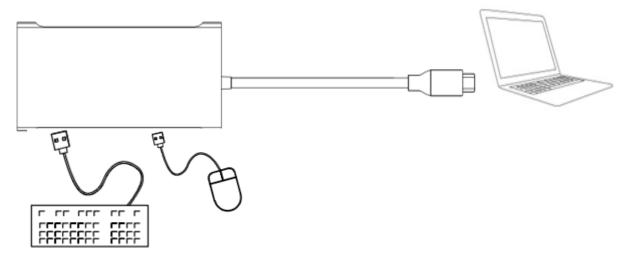

#### 4.4 Instructions for using the high speed network cable interface

Connect the Type-C HUB docking station to the computer Type-c female socket and connect to the high-speed network cable. At this time, the system will automatically recognize and assign an IP address, which means you can enjoy the high-band network

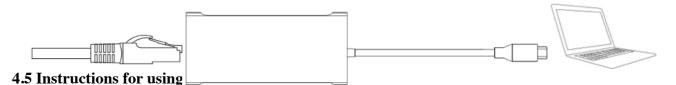

#### Connect the Type-C HUB docking station to the computer Type-c female socket, and then connect the computer

Type-C charger to the Type-C female socket of the docking station. At this time, the computer will display the charging flag, indicating that it is charging normally.

\*Note: When plugging and unplugging the Type-C charger, it will cause the storage device to reconnect. Therefore, in order to avoid data loss when plugging and unplugging the Type-C charger, please do not read or write the storage device. After the storage device is reconnected, it can be used normally.

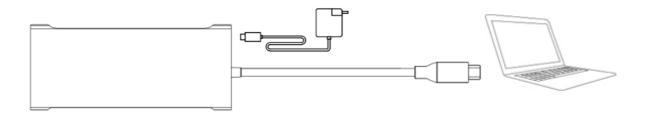

#### 4.6 Instructions for using HDMI interface

Connect the Type-C HUB docking station to the computer Type-c female socket, and then connect the HD monitor and Type-C HUB docking station with HDMI audio and video cable. The system will automatically recognize the monitor and display the computer screen content synchronously. The display mode has a mirror display and an extended display mode. Please make settings in the "Display" settings of Mac OS.

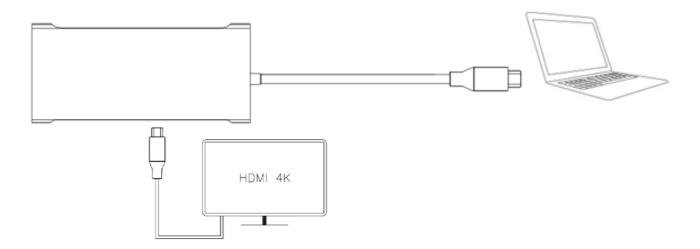

#### 4.7 Instructions for using VGA interface

Connect the Type-C HUB docking station to the computer Type-c socket, then connect the monitor and Type-C HUB docking station product with VGA cable. The system will automatically recognize the monitor and display the computer screen content synchronously. At this time, the computer has no sound. Need to insert headphones or speaker device on the 3.5 audio port (if the computer can recognize the display, but the computer content can not be synchronized to the display, you need to set the computer resolution).

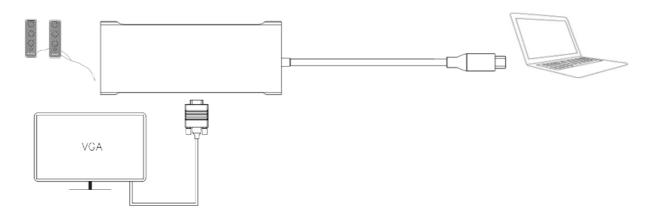

## 4.8 Instructions for using 3.5MM audio interface

Connect the Type-C HUB docking station to the computer Type-c socket, and then connect the 3.5 audio plug headphone or speaker device to the 3.5 audio port of the Type-C HUB docking station product. At this time, the computer sound is transmitted through the earphone or speaker.

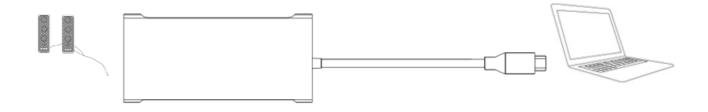

#### 4.9 Instructions for using HDMI with VGA at the same time

Connect the Type-C HUB docking station to the computer Type-c socket, and then connect the HD display and the Type-C HUB docking station HDMI interface with HDMI audio and video cable. The VGA cable is connected to the product VGA interface, and the system will automatically recognize it. When two monitors simultaneously synchronize the contents of the computer screen and play audio and video files, the monitor connected to the HDMI will have a corresponding sound.

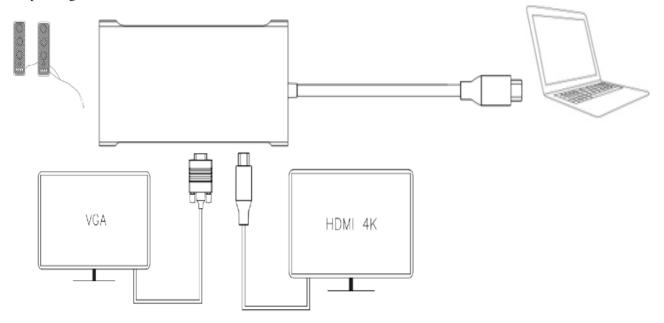

6

### **Product considerations**

1.PD power supply function, you need to use the standard PD power adapter to supply the power for this product and charge the computer.

2.When the product needs to be removed after using the TF/SD memory card, please removal with safe mode on the

computer and then pull it out.Do not force to Pull out to avoid data loss or disk errors, damage,etc.

3. This product Gigabit LAN card can be used with hot swap on Apple Mac OS, Win10 system. When you access it

for the first time on Win7, Win8, Win8.1 system, you may be requested to install the driver. Wait for a while can properly be worked well

be worked well

4.Eject the exclamation mark that the USB driver cannot recognize. Please restart the computer and reconnect. 5.Can't read the drive letter or SD/TF card, restart the computer, and reconnect, Apple system needs to first convert

the card into EFET or FAT format.

6.After accessing the mobile hard disk, sometimes WIFI cannot access the Internet, Please switch to the network of

the 5G frequency band or adjust the placement position of the mobile hard disk.

7.Intermittently while charging, please check that the interface of the Type-C female part of the computer and the power adapter plug are in good connection, and use the standard power adapter.

8.Use a large mobile hard disk, please connect an external power adapter.

9.When using HDMI, please make sure your computer has video output function.

10.When using the VGA interface, if the computer can recognize the display and the display cannot synchronize the

contents of the computer screen, please set the computer display resolution.